## HİZMETİÇİ UZAKTAN EĞİTİM SİSTEMİ

Dikkat Edilecek Hususlar

\* Eğitim içeriklerinin ve sınavların çeşitli araçlarla kayıt edilerek yayınlanmasının ve paylaşılmasının suç olduğunu unutmayınız. Aksi şekilde davrananlar eğitim içeriklerinin hazırlanma maliyetlerini ve uygulanacak cezai işlemi peşinen kabul etmiş sayılacaklardır.

\* Sınav, eğitimler izlendikten sonra otomatik olarak açılacaktır. Sınavlara tek giriş hakkınız bulunmaktadır. Sınava başlamadan önce; internet bağlantısı, bilgisayarınızın şarjı, vb. durumlar ile ilgili önlemleri almak kendi sorumluluğunuzdadır.

\* Eğitimleri tamamlayıp başarılı olan kursiyerlere basılı sertifika verilmeyecektir. Eğitimlerin başarı durumları, eğitimin tamamlanmasını müteakip MEBBİS'e işlenecektir.

\* Eğitimlerin izlenmesinde sorun yaşamamak için "Chrome" tarayıcısını kullanmanızı tavsiye ederiz.

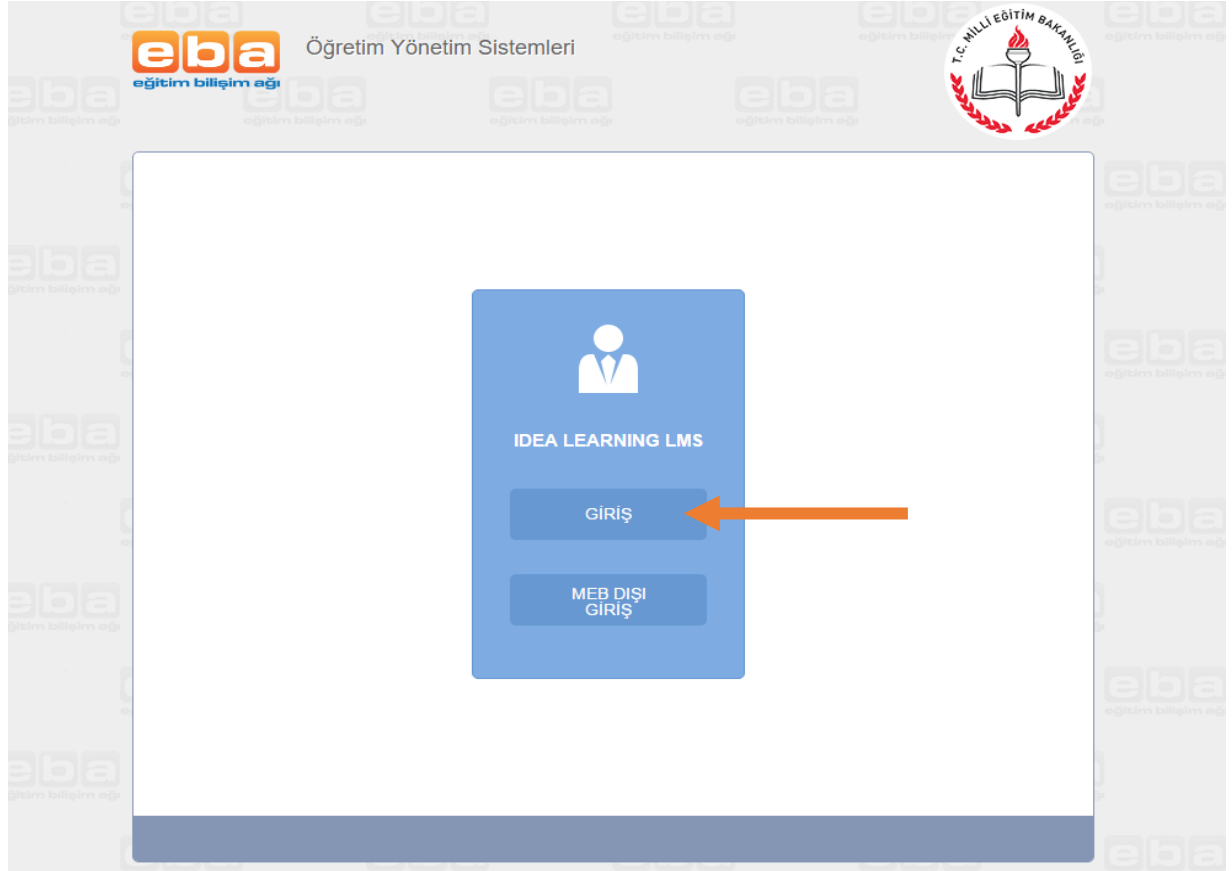

## Tarayıcıdan lms.eba.gov.tr adresine girilerek Giriş'e tıklanır.

Ardından açılan EBA GİRİŞ sayfasından Eba kullanıcı adı ve şifresiyle giriş yapılır. (Eba şifreniz yoksa MEBBİS girişi sekmesinden Eba şifresi oluşturulmalıdır.)

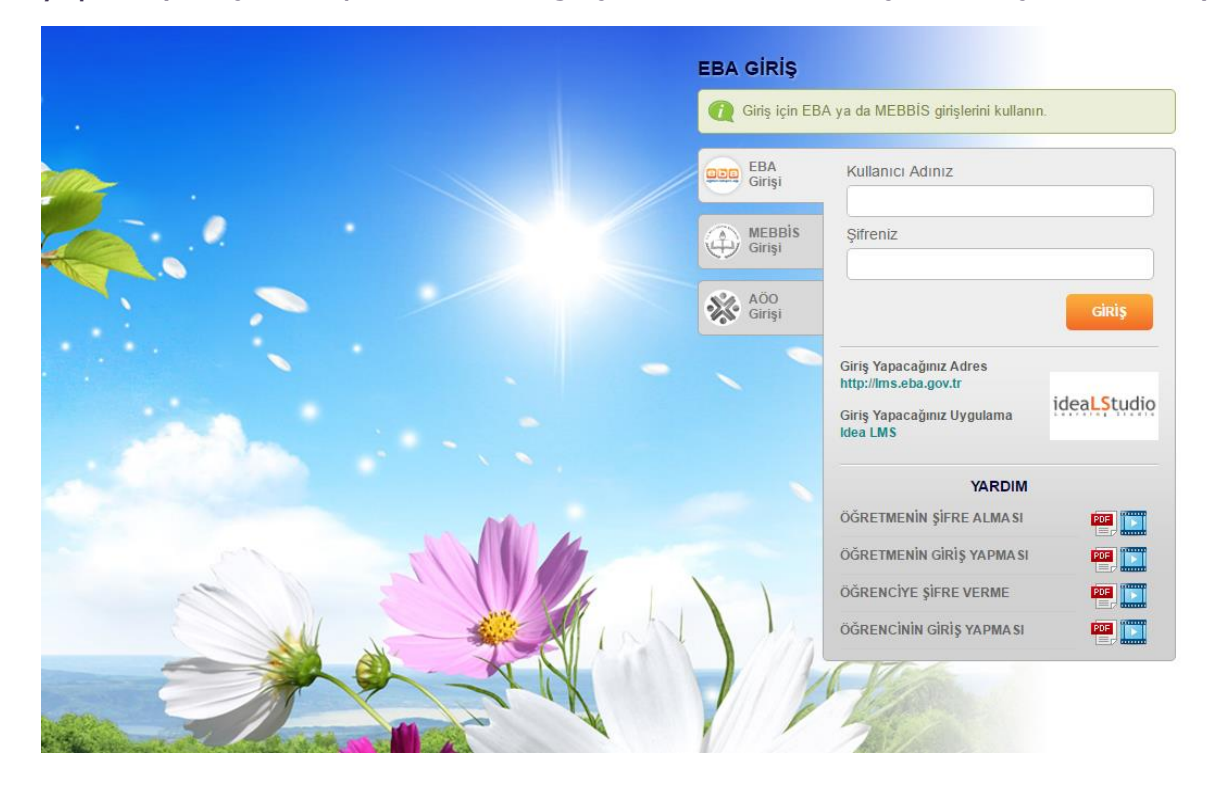

e-Eğitim Platformunda bulunan e-Eğitimlerim sekmesine tıklanır.

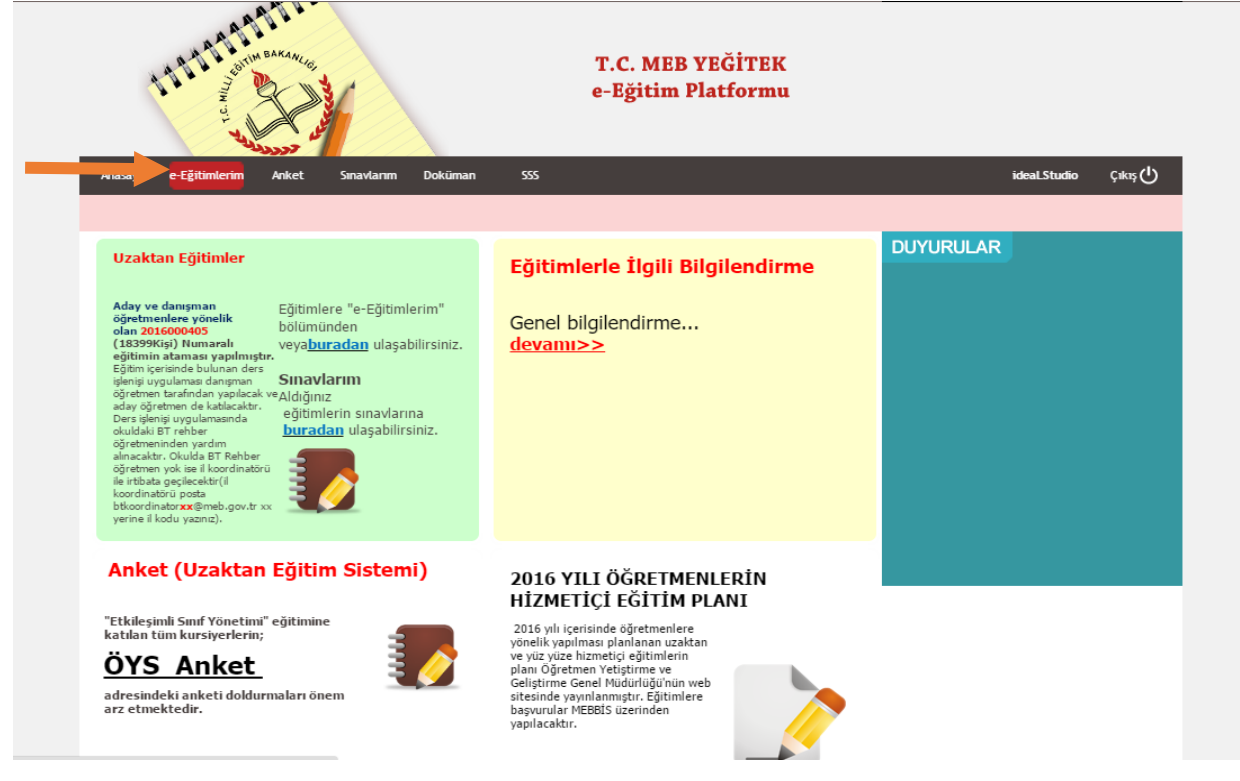

e-Eğitimlerim sayfasından Eğitim Programı Adı başlığı altında açılan eğitimlere tıklayarak eğitime katılabilirsiniz.

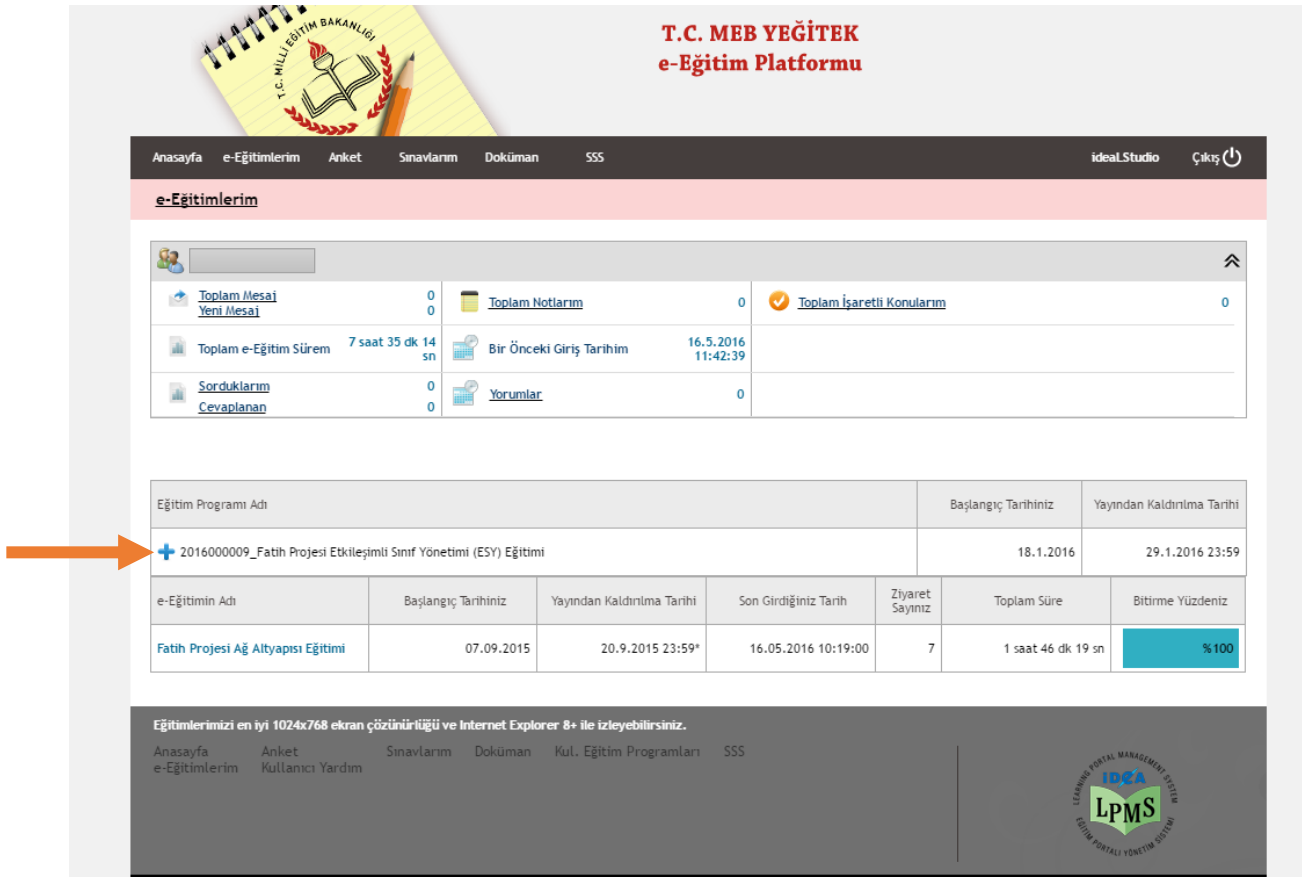